# FUNCTIEHANDLEIDING, GEBRUIKERS

# **GOLD** RX/PX/CX/SD Generatie F

Geldt voor programmaversie 1.28 en nieuwere versies

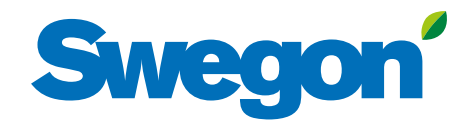

# **Swegon®**

### **Inhoud**

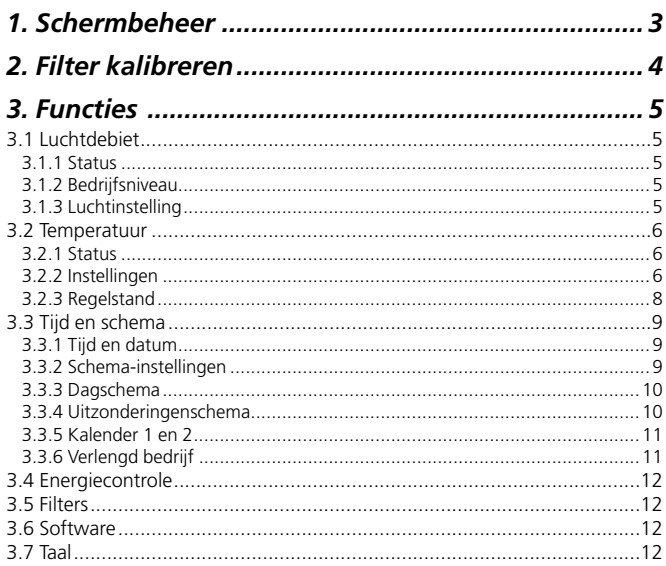

#### Het oorspronkelijke document is opgesteld in de Zweedse taal.

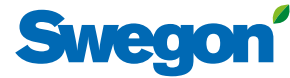

### *1. Schermbeheer*

Als het aanraakscherm in de slaapstand staat, drukt u op de Aan/ Uit-knop van de handterminal.

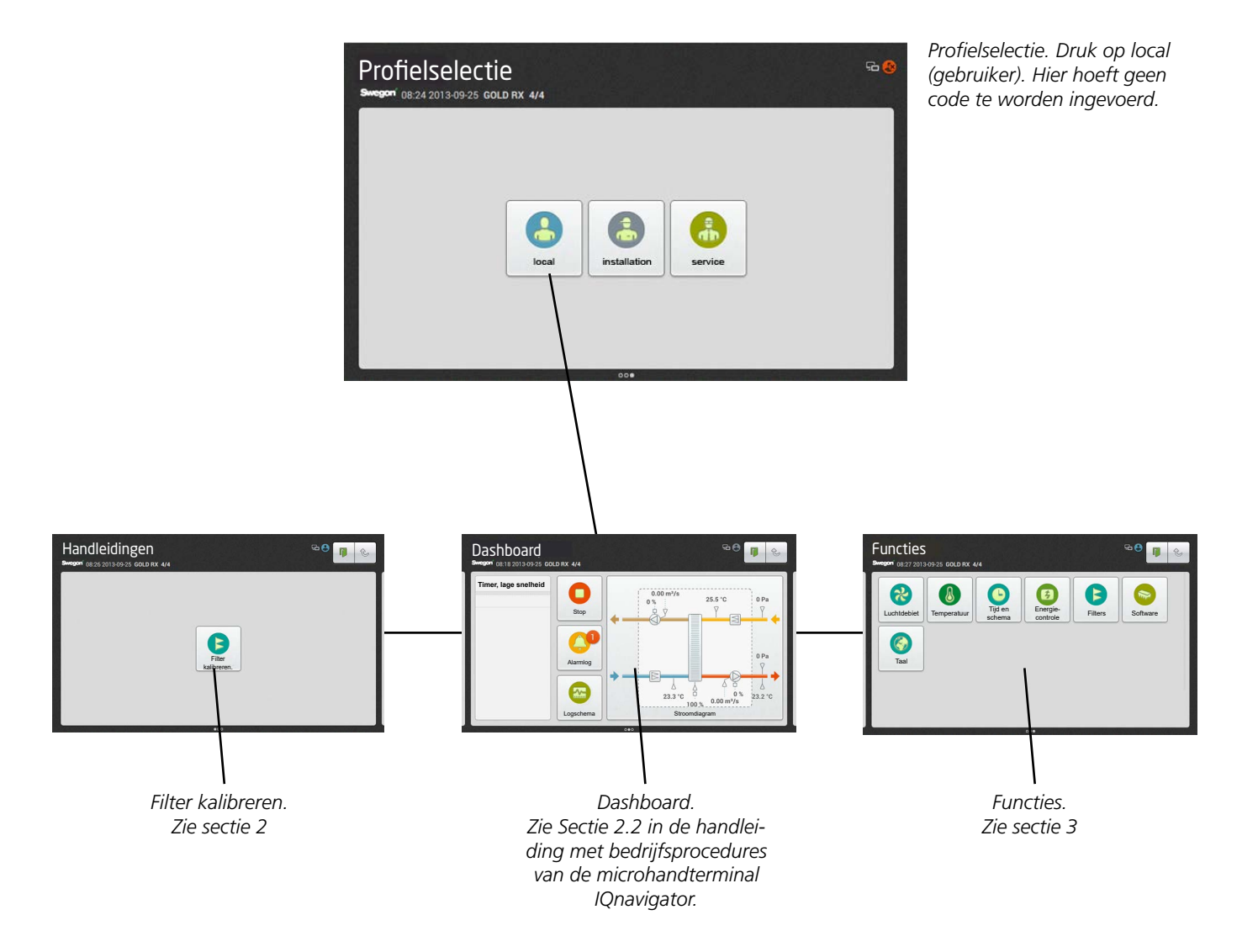

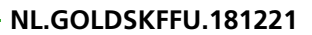

# **SWedo**

# *2. Filter kalibreren*

Alle filters moeten zijn gekalibreerd als de ventilatoren voor het eerst worden opgestart en als het kanaalsysteem, luchtaansluitingen en inregelplaten, indien nodig, zijn geïnstalleerd en ingeregeld.

Vervolgens moet dit elke keer gebeuren wanneer de filters worden vervangen. Het kalibreren moet dan worden geactiveerd voor het filter of de filters die nieuw zijn. Relevante filters zijn het Voorfilter inlaatlucht, Voorfilter uitlaatlucht, AHU-filter inlaatlucht, AHU-filter uitlaatlucht, IL- en UL-filter AHU en Eindfilter inlaatlucht.

Als het kalibreren van filters geactiveerd wordt, werken de AHUventilatoren ca. 3 minuten op het vooraf ingestelde max. toerental (afhankelijk van de geselecteerde functionaliteit).

Na het kalibreren van de filters wordt een drukverhoging tot 100 Pa toegestaan (aangezien de filters onzuiverheden opvangen) voordat een alarm voor filtervervuiling wordt geactiveerd. De alarmgrens kan worden gewijzigd via Installatie, Functies, Filters.

De filterfunctie moet worden geactiveerd (zie Sectie 4.5 in de functiehandleiding, Installatie.) om filterkalibratie en alarmfuncties mogelijk te maken van het eindfilter en voorfilter in GOLD SD-units voor inlaatluchtbehandeling en uitlaatluchtbehandeling.

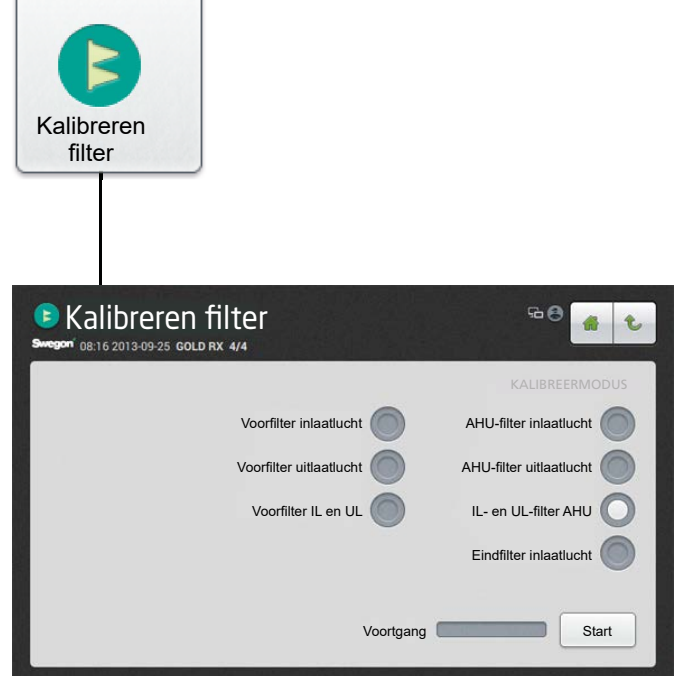

### *3.1 Luchtdebiet 3. Functies*

Zie ook Sectie 4.1 in de functiehandleiding, Installatie waarin de functies voor luchtdebiet in detail worden beschreven.

### **3.1.1 Status**

Alle relevante waarden kunnen hier worden afgelezen. Wordt gebruikt als functiecontrole.

### **3.1.2 Bedrijfsniveau**

De in te stellen waarden hangen af van de gekozen functies (onder Installatie) en de min. en max. luchtdebieten voor de resp. AHU-typen (zie onderstaande tabel).

Afhankelijk van de gekozen functie kan het volgende worden ingesteld: luchtdebiet (l/s, m<sup>3</sup>/s, m<sup>3</sup>/u, cfm), druk (Pa, psi, in.wc) of sterkte van het ingangssignaal (%).

#### **Lage snelheid**

Moet altijd worden ingesteld. De waarde voor lage snelheid mag niet hoger zijn dan de waarde voor hoge snelheid. De lage snelheid kan worden ingesteld op 0, wat betekent dat de AHU stilstaat.

#### **Hoge snelheid**

Moet altijd worden ingesteld. De waarde of druk voor hoge snelheid mag niet lager zijn dan de waarde voor lage snelheid.

#### **Max. snelheid**

Moet altijd worden ingesteld. Wordt met name gebruikt voor filterkalibratie. Tijdens het kalibreren van het filter moet de instelling voor max. snelheid zo hoog zijn als het ventilatiesysteem toelaat zonder dat er een storing wordt veroorzaakt. Wordt ook gebruikt voor drukregeling, forcing, Heating Boost- en Cooling Boost-functies. De waarde voor max. snelheid mag niet lager zijn dan de waarde voor hoge snelheid.

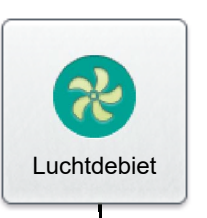

Status

Bedrijfsniveau

### Luchtinstelling

#### **Min./Max. snelheid**

Wordt gebruikt voor functie vraaggestuurde regeling (de vorige sectie geldt ook voor max. snelheid). Stel de laagste en hoogste toegestane debieten in voor iedere ventilator. Dat betekent dat de ventilatoren niet buiten deze grenswaarden zullen werken, ongeacht de behoefte.

### **3.1.3 Luchtinstelling**

De snelheid van de ventilatoren kan maximaal 72 uur worden vergrendeld. Als de functie geactiveerd wordt, wordt de snelheid vergrendeld op de huidige bedrijfssnelheid. Dit is handig bij het instellen van luchtdebieten in het kanaalsysteem en de luchtaansluitingen. De gewenste periode wordt ingesteld, maar kan eerder worden onderbroken door Stop te selecteren of door de tijdsinstelling op 0 te zetten.

#### **Min./Max. debieten**

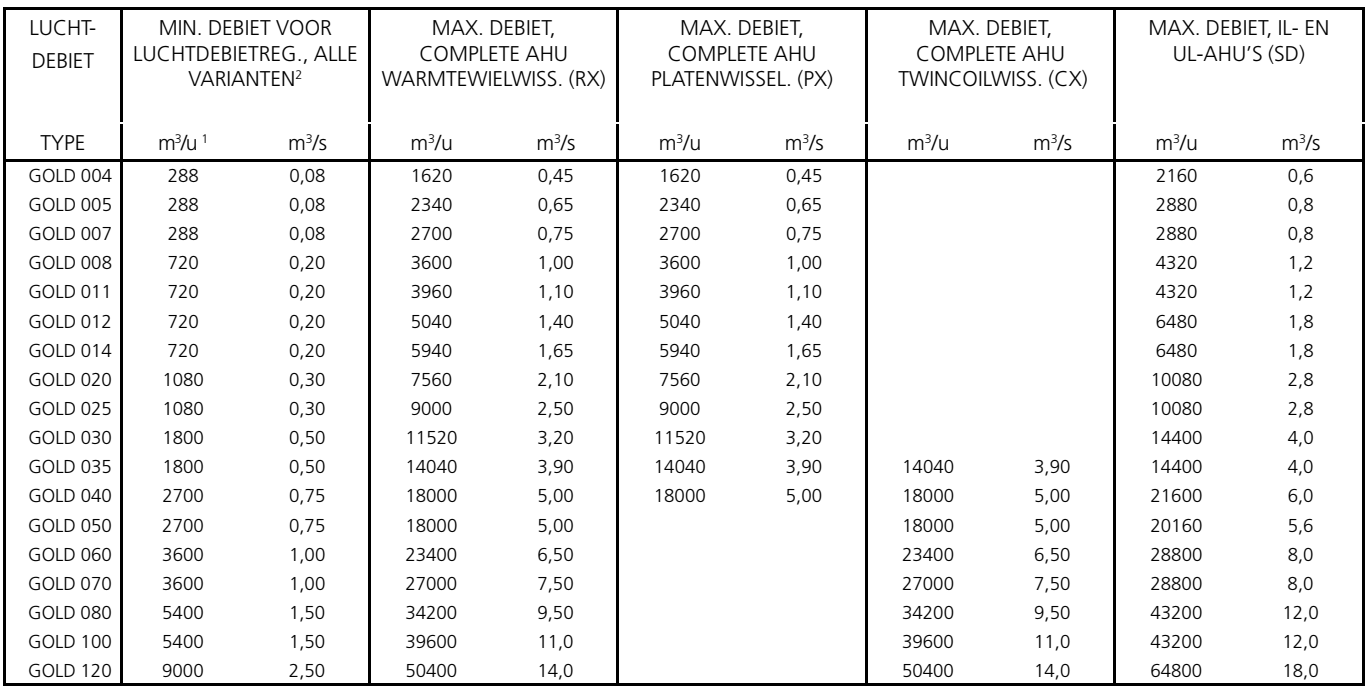

*1) Bij het afstellen van het debiet rondt u de waarde af naar de dichtstbijzijnde instelbare stap.*

*2) Bij gebruik van drukregeling kan het luchtdebiet naar nul worden geregeld. Dit veronderstelt echter een bepaalde statische drukval in het kanaalsysteem (ongeveer 50 Pa).*

### *3.2 Temperatuur*

De basisfuncties kunnen worden ingesteld onder Installatie en de waarden kunnen worden afgelezen en ingesteld onder Gebruiker (local).

Zie daarom ook Sectie 4.2 in de functiehandleiding, Installatie, waarin de functies voor temperatuur in detail worden beschreven.

**Let op!** Als er bij het invoeren van nieuwe temperatuurinstellingen grote veranderingen plaatsvinden, moet u eerst de AHU stopzetten voordat u de nieuwe instellingen invoert.

Specifieke temperaturen, zoals instelpunten, moeten worden aangegeven in °C of °F, terwijl verschuivingen, afwijkingen en verschillen moeten worden aangegeven in K (Kelvin).

Als alleen GOLD SD-units voor inlaatluchtbehandeling zijn geïnstalleerd, is een externe ruimtesensor nodig voor ERS, ORE en uitlaatluchtregeling.

### **3.2.1 Status**

Alle relevante waarden kunnen hier worden afgelezen. Wordt gebruikt als functiecontrole.

### **3.2.2 Instellingen**

#### **ERS-regeling 1**

Op basis van een af fabriek ingestelde curve regelt de regeleenheid de verhouding tussen de in- en uitlaatluchttemperaturen.

Instellingen (zie ook de grafiek rechts):

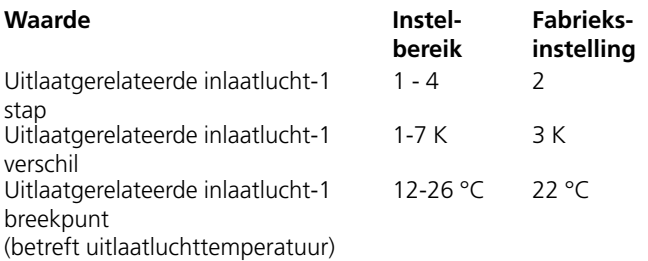

#### **ERS-regeling 2**

Een individueel afgestelde curve regelt de verhouding tussen in- en uitlaatluchttemperatuur. De curve heeft vier instelbare breekpunten*.*

Instellingen (zie ook de grafiek rechts):

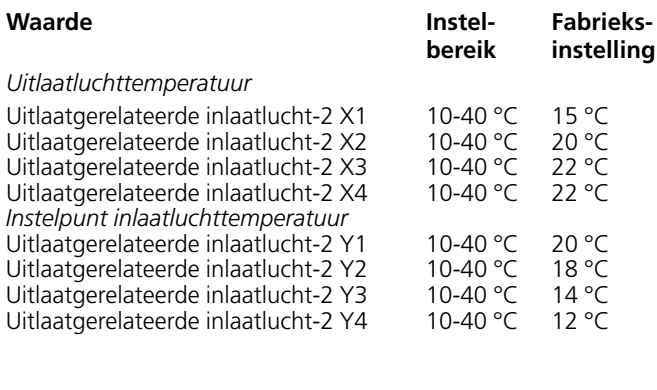

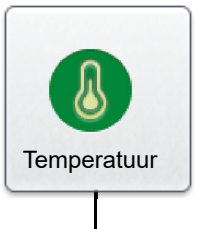

**Status** 

### Instellingen

**ERS-regeling 1, voorbeeld**

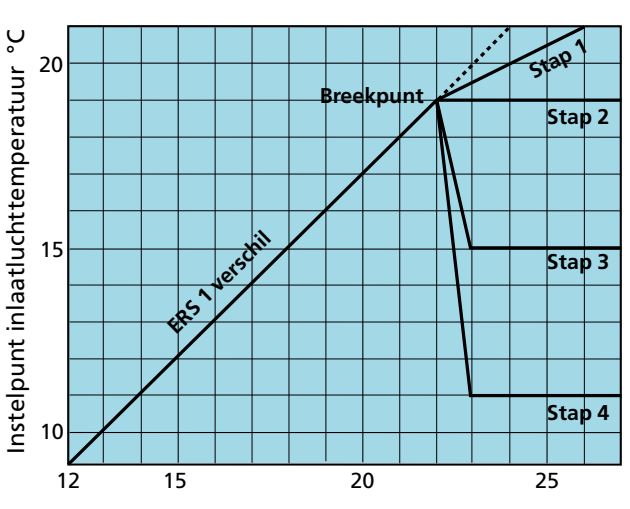

Uitlaatluchttemperatuur °C

### **ERS-regeling 2, voorbeeld**

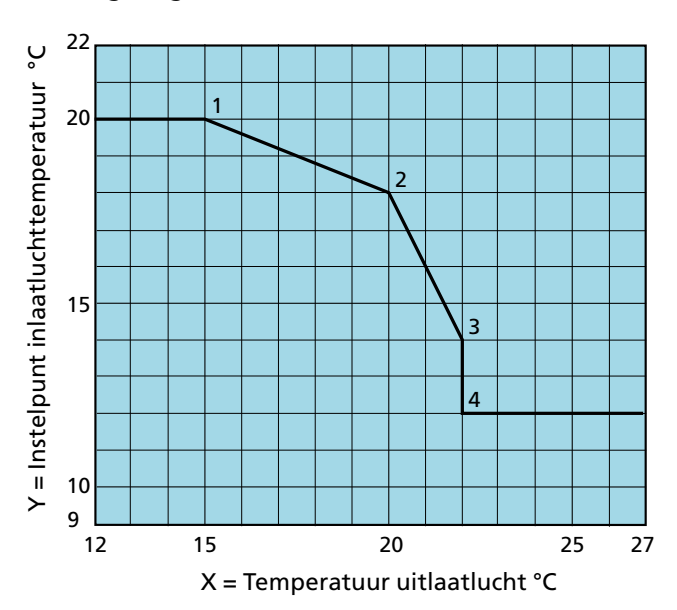

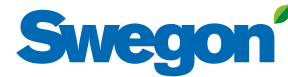

#### **Inlaatluchtregeling**

Bij inlaatluchtregeling wordt een constante inlaatluchttemperatuur aangehouden zonder rekening te houden met de behoefte in het gebouw.

Instellingen:

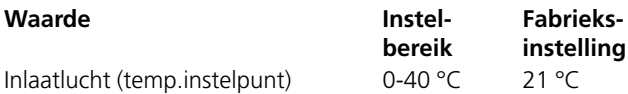

#### **Uitlaatluchtregeling**

Bij uitlaatluchtregeling wordt een constante temperatuur aangehouden in het uitlaatluchtkanaal (het gebouw) door de inlaatluchttemperatuur te regelen.

Instellingen:

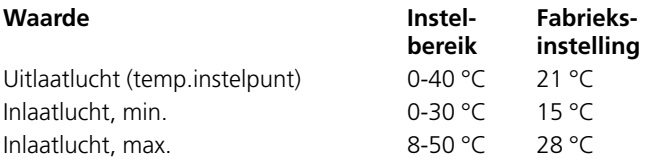

#### **Seizoensgebonden temperatuurregeling**

Seizoensgebonden temperatuurregeling maakt het mogelijk om twee temperatuurregelstanden te hebben die omschakelen bij vooraf ingestelde buitentemperaturen.

Instellingen:

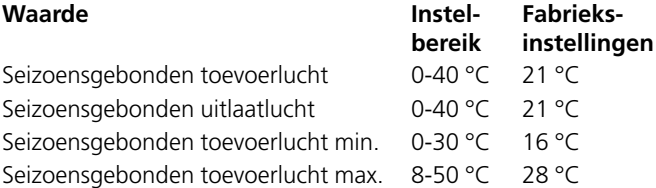

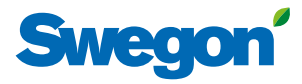

#### **ORS-regeling**

Een individueel afgestelde curve regelt de verhouding tussen de buitenlucht- en de inlaatluchttemperatuur. De curve heeft vier instelbare breekpunten*.*

Instellingen *(zie ook de grafiek rechts)*:

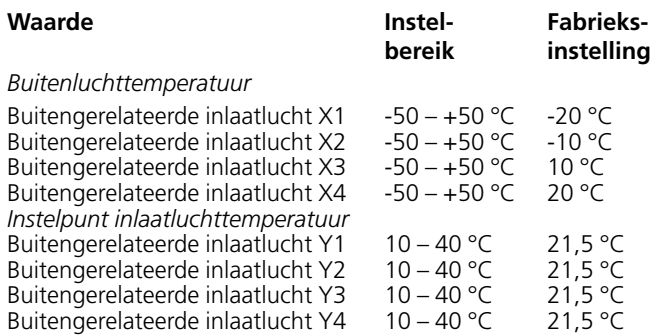

#### **ORE-regeling**

Een individueel afgestelde curve regelt de verhouding tussen buitenlucht- en uitlaatluchttemperatuur. De curve heeft vier instelbare breekpunten*.*

Instellingen *(zie ook de grafiek rechts)*:

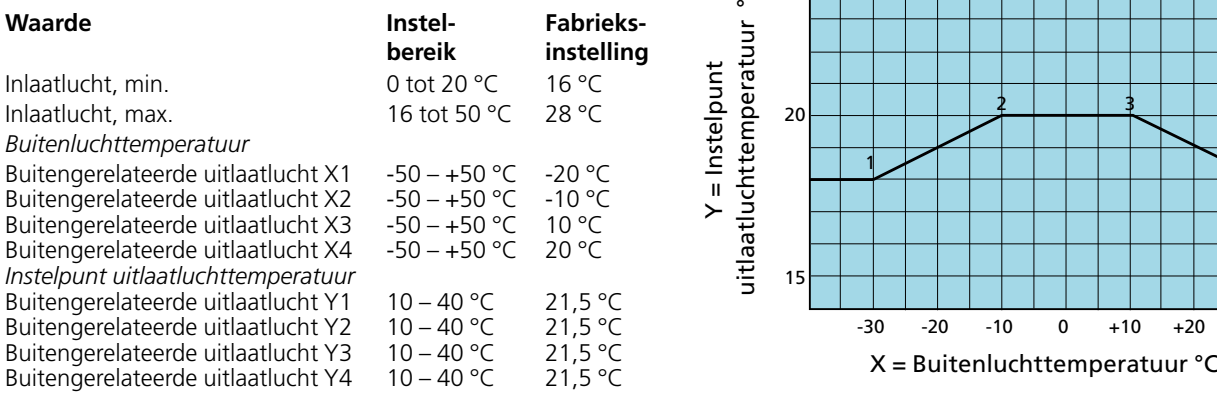

#### **ORS-regeling, voorbeeld**

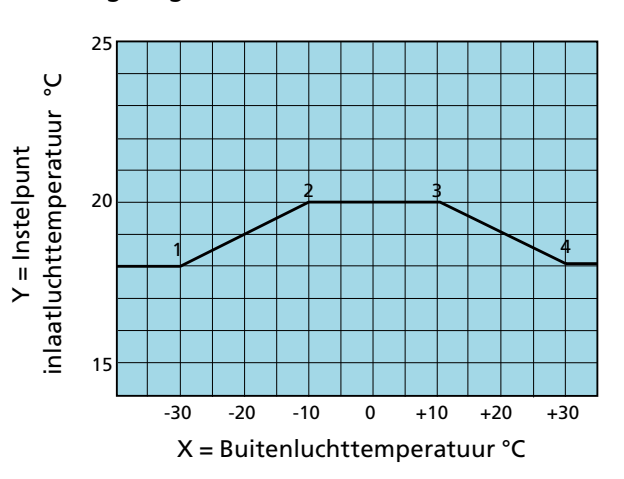

#### **ORE-regeling, voorbeeld**

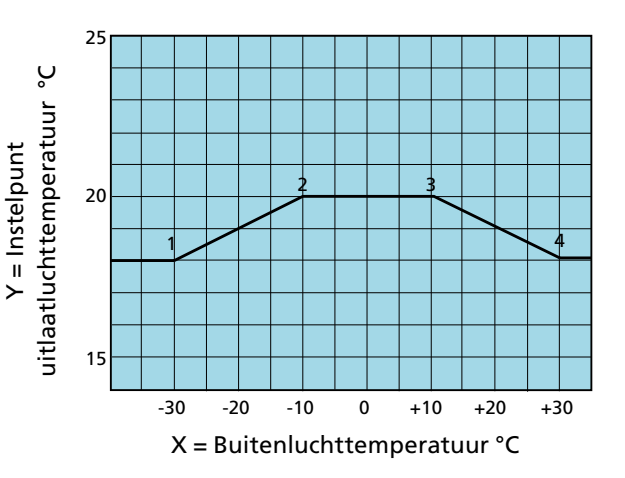

### **3.2.3 Regelstand**

De temperatuur waarbij seizoensgebonden temperatuurregeling moet worden in- en uitgeschakeld, kan worden ingesteld.

Instellingen:

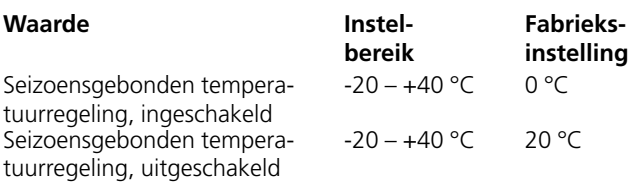

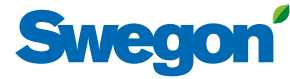

### *3.3 Tijd en schema*

Met de ingebouwde timer kunt u de bedrijfsstand/-tijd van de AHU regelen. Sommige andere functies met voorrang, zoals externe timer, communicatie enz., hebben gevolgen voor de ingestelde bedrijfsstanden.

Er zijn vijf verschillende bedrijfsstanden:

Totale stop = De AHU is volledig gestopt. De AHU kan niet worden gestart door interne automatische functies of externe regelcommando's. Een totale stop heeft bovendien voorrang op handmatige bediening via de handterminal.

Lage snelheid = De AHU draait op de ingestelde lage snelheid. Hoge snelheid = De AHU draait op de ingestelde hoge snelheid. Normale stop = De AHU is gestopt, maar alle interne en externe automatische functies hebben voorrang op de stop.

Verlengde normale stop = De AHU is gestopt, maar alle interne en externe automatische functies hebben voorrang op de stop, met uitzondering van Zomernachtkoelen.

### **3.3.1 Tijd en datum**

De huidige datum en tijd kunnen worden ingesteld en indien nodig worden aangepast. De timer houdt automatisch rekening met schrikkeljaren.

De betreffend regio en stad kunnen worden geselecteerd, waarna automatisch tussen zomer- en wintertijd wordt gewisseld.

Tijdbron kan worden ingesteld op handmatig of via SNTP (vereist netwerkverbinding) en BACnet. Het tijd- en datumformaat kunnen worden ingesteld.

### **3.3.2 Schema-instellingen**

De relevante bedieningsstand kan worden uitgelezen onder Schema-instellingen. Hier kunt u onder Dagschema en Uitzonderingenschema ook vooraf een bedieningsstand instellen waarin de luchtbehandelingsunit altijd tijdens niet-geprogrammeerde tijden draait. Deze instelling (start- en stopdatum niet geactiveerd) wordt het meest gebruikt en komt tegemoet aan het overgrote deel van de behoeften.

Als de start- en stopdatum zijn geactiveerd, betekent dit dat tijdens de vooraf ingestelde periode (datum) de vooraf ingestelde tijd van toepassing is tijdens het dagschema en het uitzonderingenschema en dat de AHU op alle andere tijden in de vooraf geselecteerde bedieningsstand draait.

Instellingen:

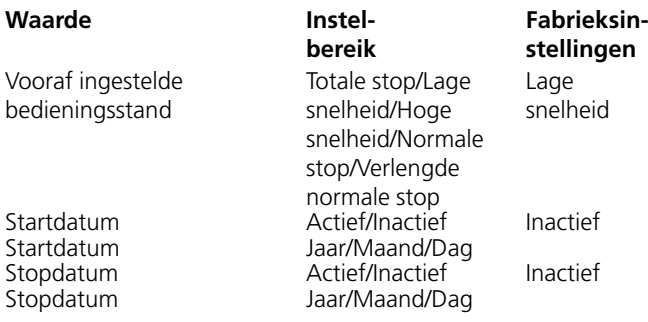

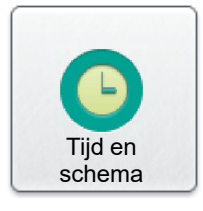

### Tijd en datum

Schema-instellingen

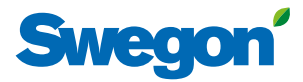

**3.3.3 Dagschema**<br>De tijden en dagen kunnen worden ingesteld als de luchtbehan-**Dagschema** delingsunit moet draaien in de hogesnelheidsstand of de lagesnelheidsstand of moet worden uitgeschakeld.

Voor iedere dag (maandag-zondag) kunnen zes verschillende gebeurtenissen worden ingesteld, die op een bepaald moment moeten plaatsvinden. Hier kunnen ook zes verschillende gebeurtenissen worden ingesteld voor twee uitzonderingen onder Uz1 en Uz2. De voorwaarden voor deze uitzonderingen kunnen vervolgens worden ingesteld onder Uitzonderingenschema, Kalender 1 en Kalender 2.

Wij wijzen erop dat de ingestelde gebeurtenis niet wordt meegenomen naar de volgende periode van 24 uur. Als er vanaf 00.00 uur van de volgende periode van 24 uur geen gebeurtenis is ingesteld, zal de AHU werken op de vooraf onder Schema-instellingen ingestelde stand.

Instellingen:

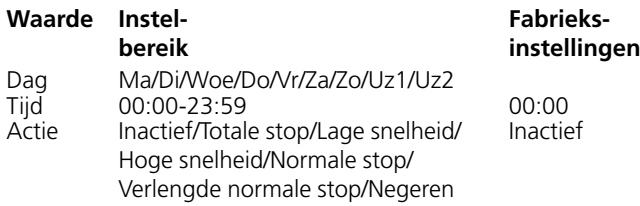

### **3.3.4 Uitzonderingenschema**

Eventuele uitzonderingen (Uz1 en Uz2) die eerst zijn ingesteld in het dagschema kunnen worden ingesteld in het Uitzonderingenschema. Hier kunt u bepalen voor welke datum of dag van de week de betreffende uitzondering moet gelden. Als u kiest voor Kalender 1 of Kalender 2, wat het meest voorkomt, kunnen deze worden ingesteld zoals beschreven in de volgende sectie.

### Instellingen:

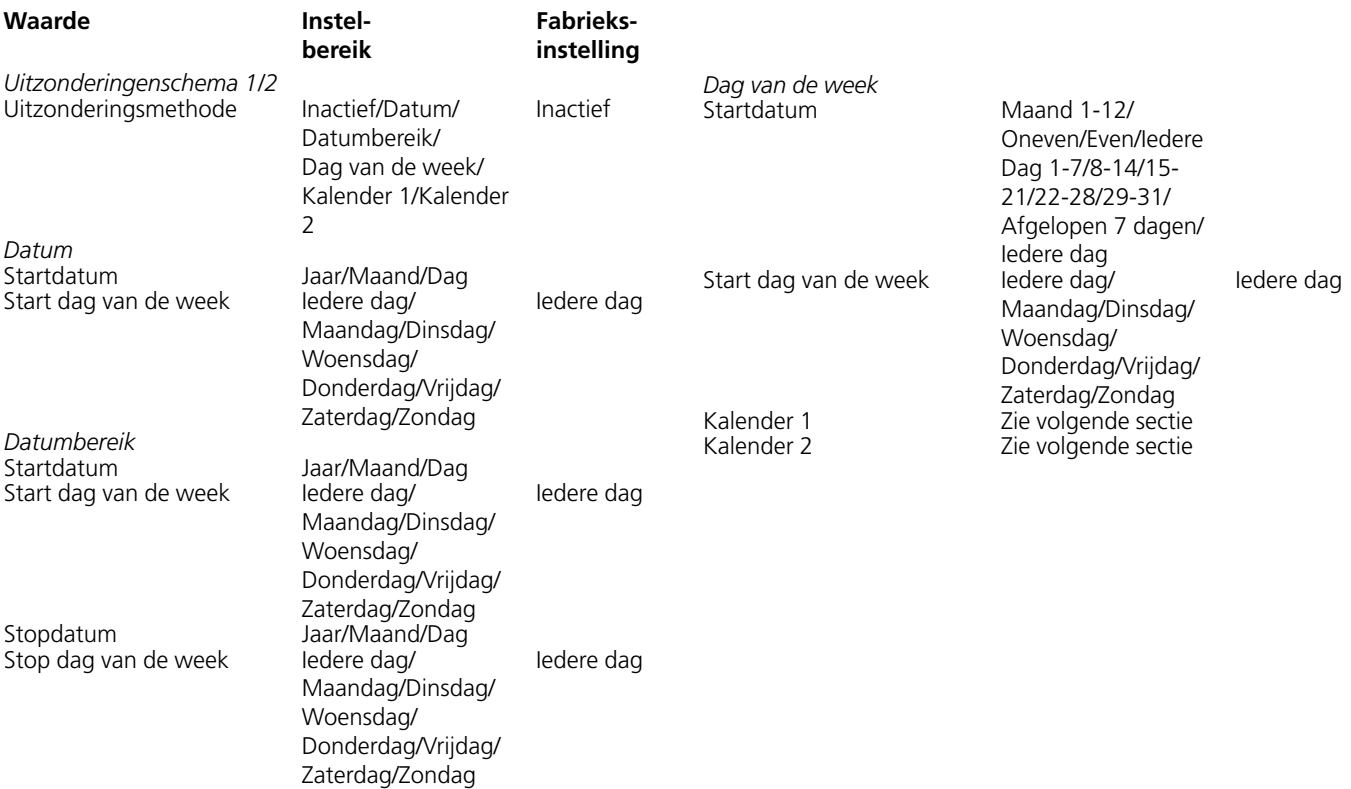

### Uitzonderingenschema

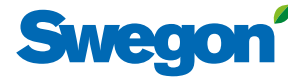

### **3.3.5 Kalender 1 en 2**

De specifieke dagen waarop Uitzonderingenschema 1 of 2 moet gelden, kunnen worden ingesteld bij Kalender 1 en 2. Voorwaarde is dat Kalender 1 of 2 is geselecteerd (zie vorige sectie). Als dat niet het geval is, hebben deze instellingen geen effect.

Er zijn in totaal tien instellingen mogelijk onder iedere kalender en er kunnen steeds diverse functies worden geselecteerd.

Instellingen (voor respectievelijk Kalender 1 en Kalender 2):

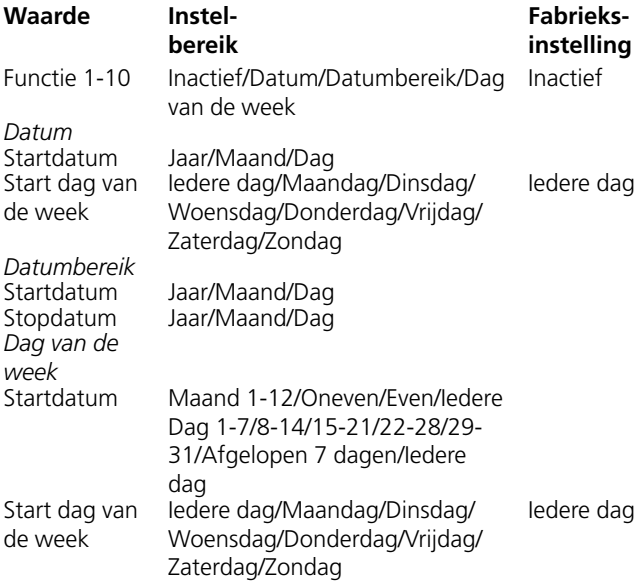

### **3.3.6 Verlengd bedrijf**

De ingangen van de regeleenheid voor respectievelijk externe lage snelheid (klemmen 14-15) en externe hoge snelheid (klemmen 16-17) kunnen worden aangevuld met verlengd bedrijf. Deze kunnen bijvoorbeeld worden gebruikt voor de functie voor langer bedrijf en worden geactiveerd via een drukknop.

De benodigde tijd in uren en minuten kan als volgt worden ingesteld.

Instellingen:

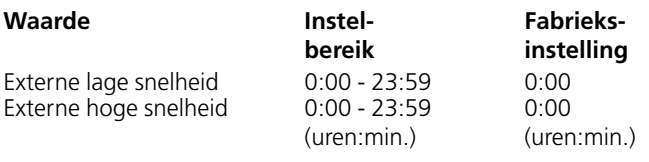

### Kalender 1

### Kalender 2

Verlengd bedrijf

### *3.4 Energiecontrole*

De status van het stroomverbruik door ventilatoren en andere AHU-onderdelen kan hier worden weergegeven. De SFP-status voor de AHU-ventilatoren en het warmteoverdrachtsrendement van de warmtewielwisselaar kunnen eveneens worden weergegeven.

### *3.5 Filters*

De basisfuncties kunnen worden ingesteld onder Installatie en de waarden kunnen worden afgelezen en ingesteld onder Gebruiker (local).

De filterstatus en de huidige alarmgrensstatus voor filters met geactiveerde controle kunnen hier worden weergegeven. Relevante filters zijn het Voorfilter inlaatlucht, Voorfilter uitlaatlucht, AHU-filter inlaatlucht, AHU-filter uitlaatlucht, IL- en UL-filter AHU en Eindfilter inlaatlucht.

Filterkalibratie kan voor ieder filter handmatig geactiveerd worden. Zie voor nadere informatie sectie 2.

### *3.6 Software*

De relevante programmaversies voor de IQlogic-regeleenheid, IQnavigator-handterminal en invoerunits op de communicatiebus kunnen worden weergeven en geüpdatet vanaf de SD-printplaat die in de IQlogic-regeleenheid geplaatst is (dit kan enkele minuten duren).

### *3.7 Taal*

U kunt hier de gewenste taal instellen. De juiste taal selecteert u normaal gesproken als de AHU voor het eerst wordt opgestart. De taal kan echter te allen tijde worden gewijzigd.

Instellingen:

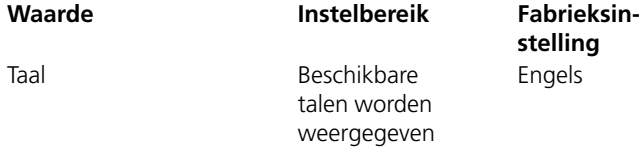

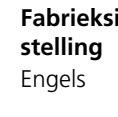

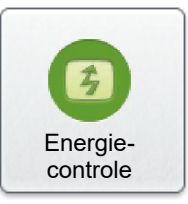

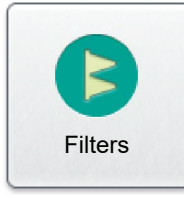

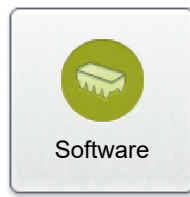

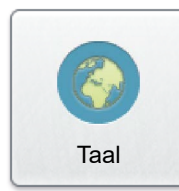